## **Using the Approve Purchase Orders Search**

Core-**OD** 

Approvers use the worklist to access the POs pending action. Use the **Approve Purchase Orders**  page to review all PO approvals including those previously **Approved**, **Denied,** and **Pushed Back** that are no longer visible in the Worklist.

## **Procedure**

Navigation: Purchasing > Purchase Orders > Approve POs

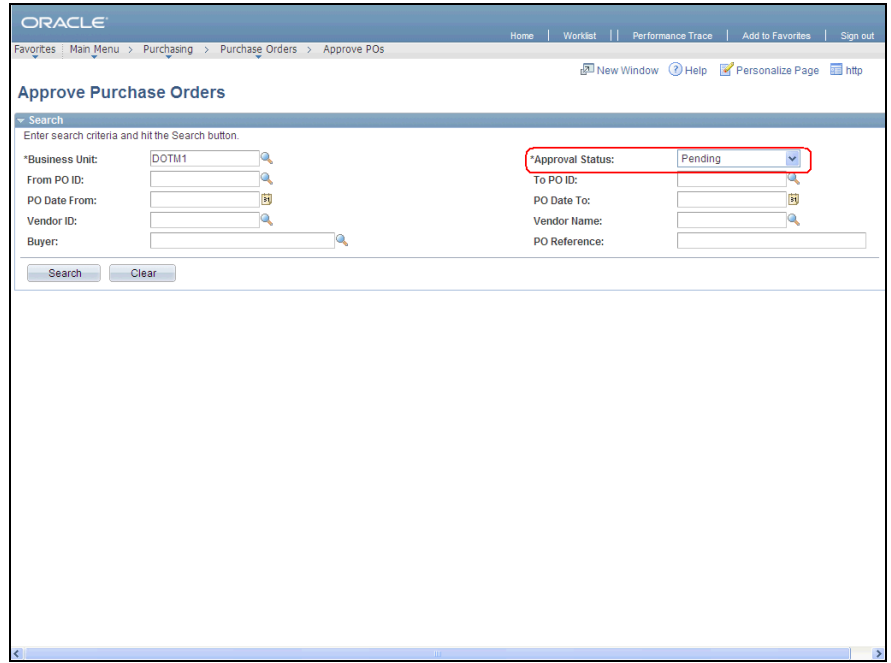

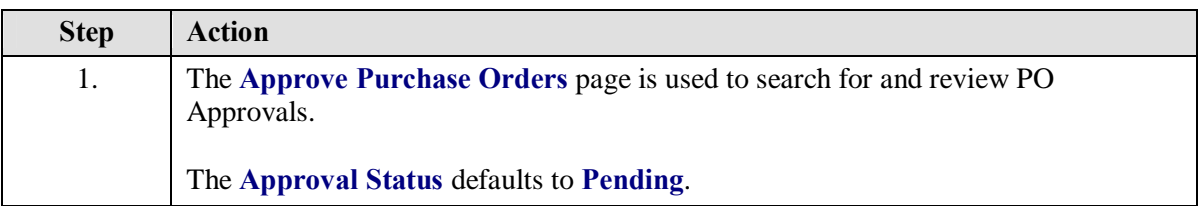

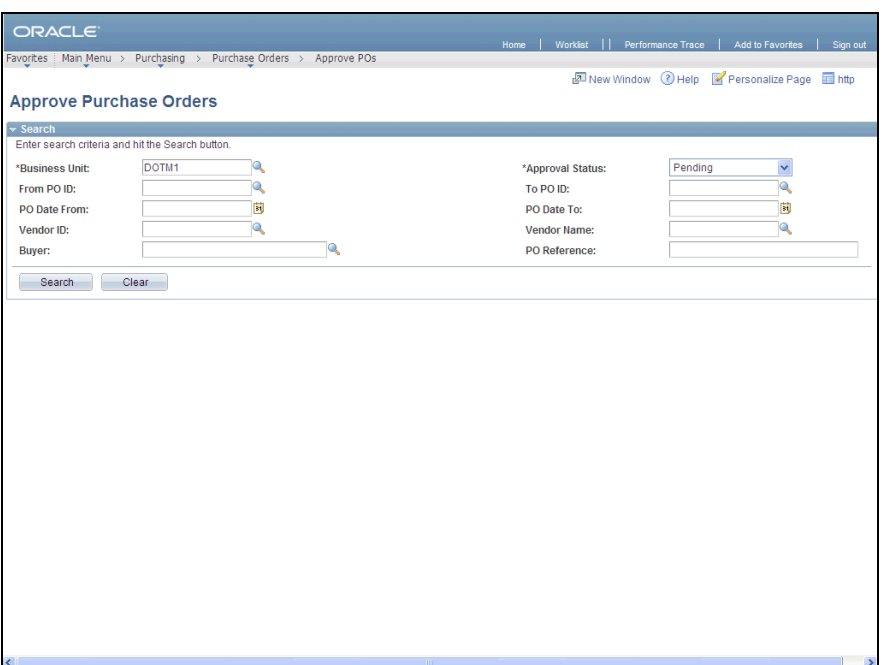

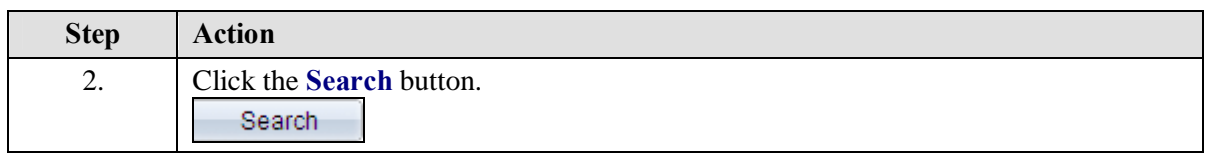

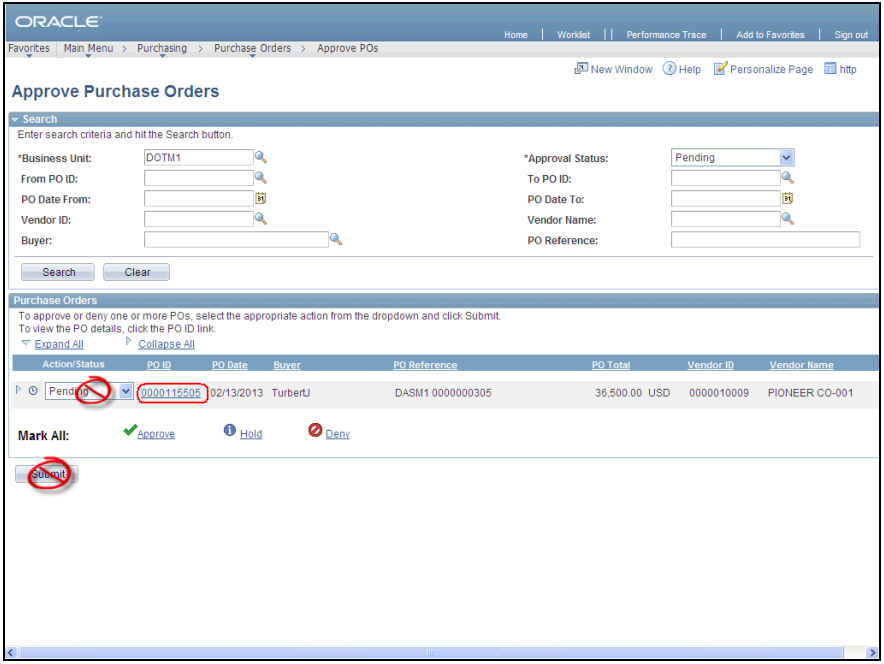

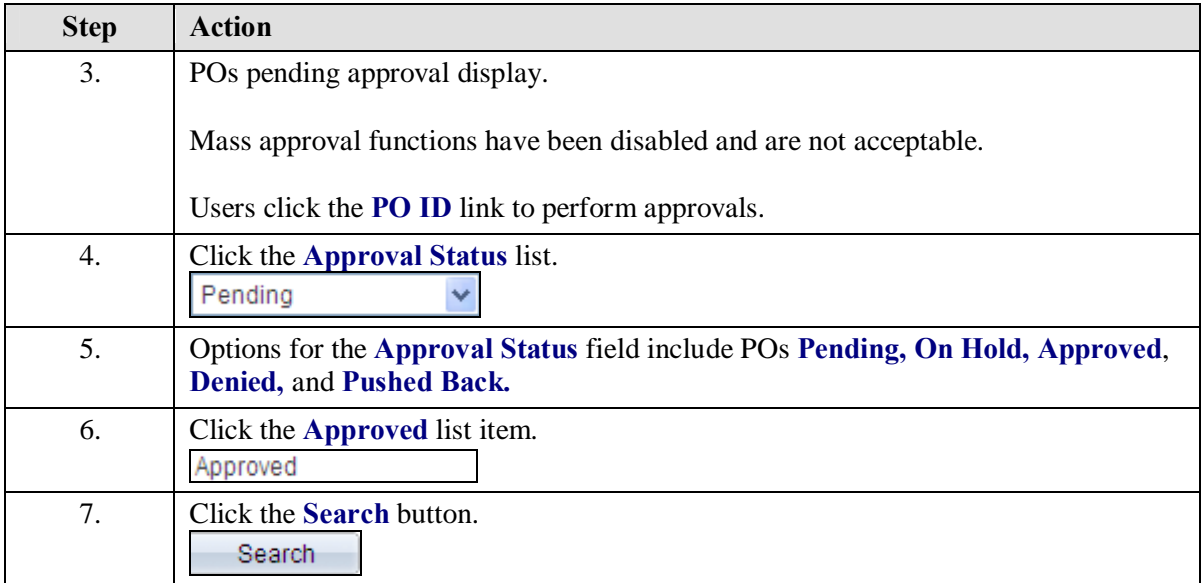

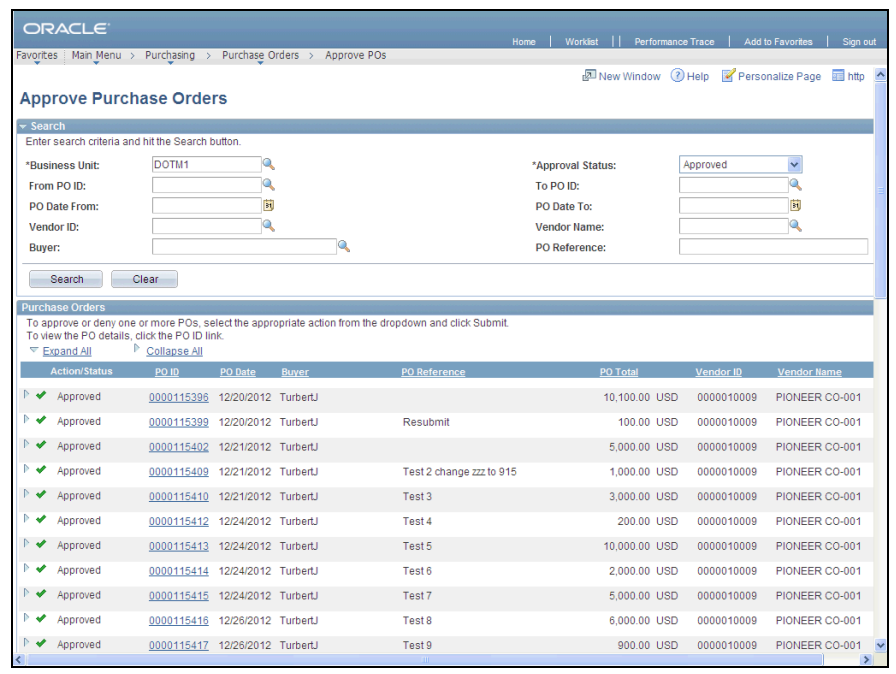

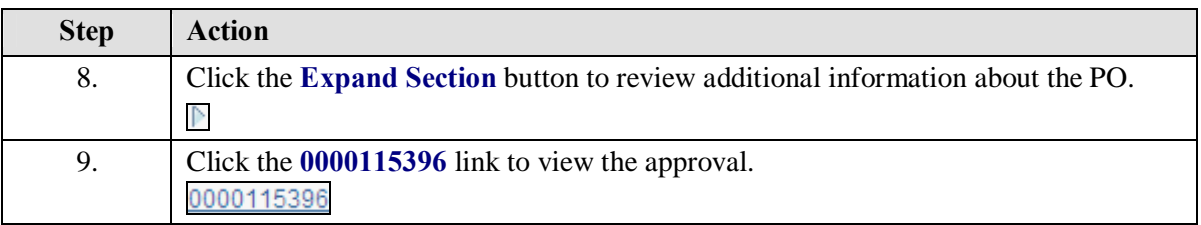

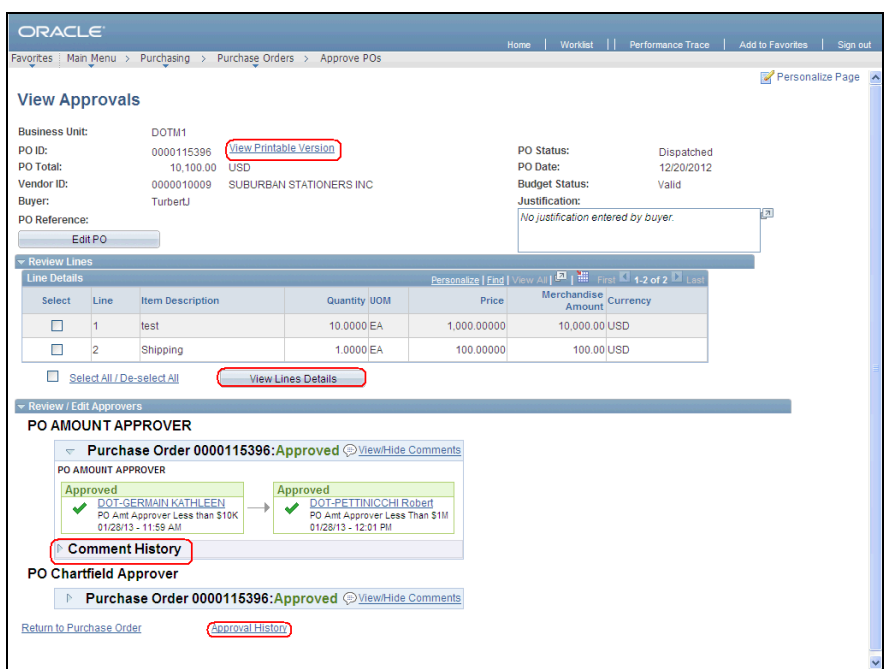

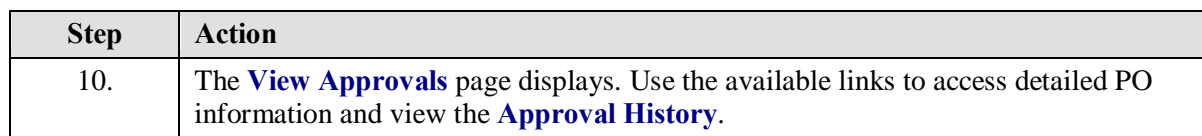

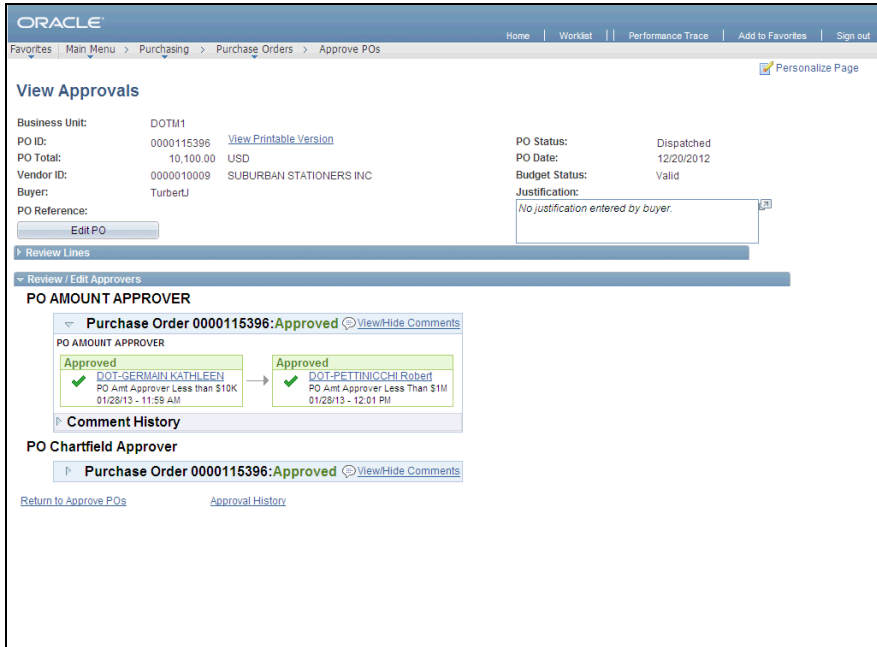

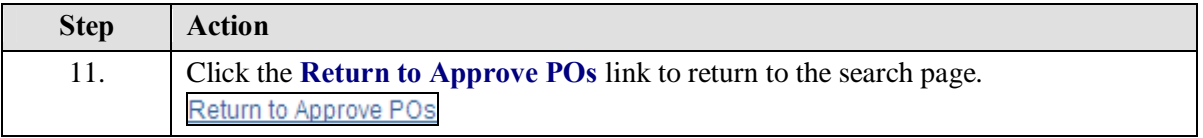

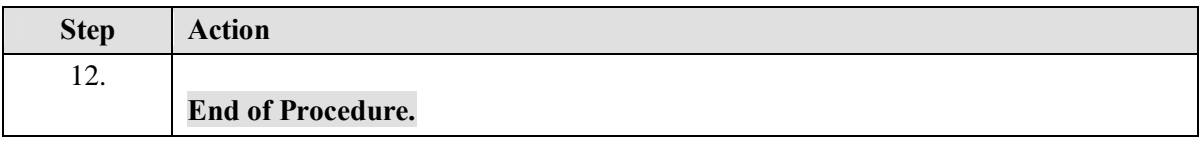